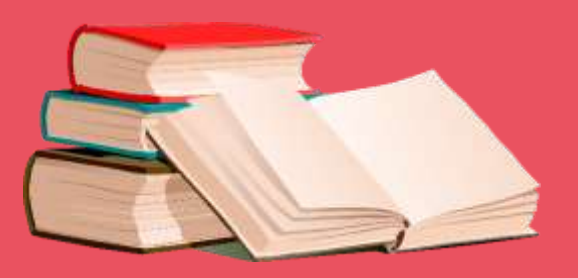

## Volta às aulas FTD Educação - Confira o passo a passo e compre agora!

Entre no site da FTD digitando " compre.ftd.com.br "

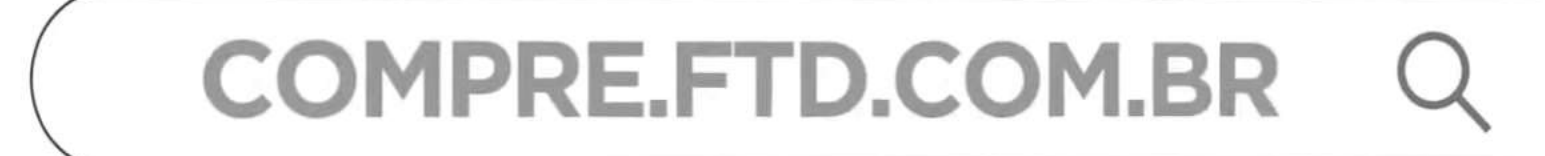

Lumisfera

<sup>22</sup> Campre por cate

Procure par titulos, autores, collectivo e maia

Entre no site da FTD digitando digitando digital digital digital digital digital digital digital digital digit<br>Entre no site da FTD digital digital digital digital digital digital digital digital digital digital digital d

**The Clique em "Entre our and Second Second Second Second Second Second Second Second Second Second Second Second Second Second Second Second Second Second Second Second Second Second Second Second Second Second Second Sec** cadastre-se"

## Possui um código de escola? Compre a lista de materiais da escola que adota FTD Educação de forma rápida, prática e segural

Utilize seu e-mail ou número de telefone celular para entrar.

**FTD EDUCAÇÃO** 

 $x + 1$   $x + 1$ 

Fique ligado! A lista de materiais estará disponível para compra a partir do dia 15/11!

Já para os pais novatos, é necessário criar uma conta no botão indicado.

Entre usando uma das opções: Seu e-mail ou DDD + celular E-MAIL123@GMAILCOM Ainda não tem uma conta? Criar minha conta Continuar com o Facebook **G** Continuar com o Google Continuar com a Microsoft

 $C_{\bullet}$   $\neg$   $\Box$   $\oplus$   $\Box$   $\Box$   $\Box$   $\Box$   $\Box$ 

 $\alpha$ 

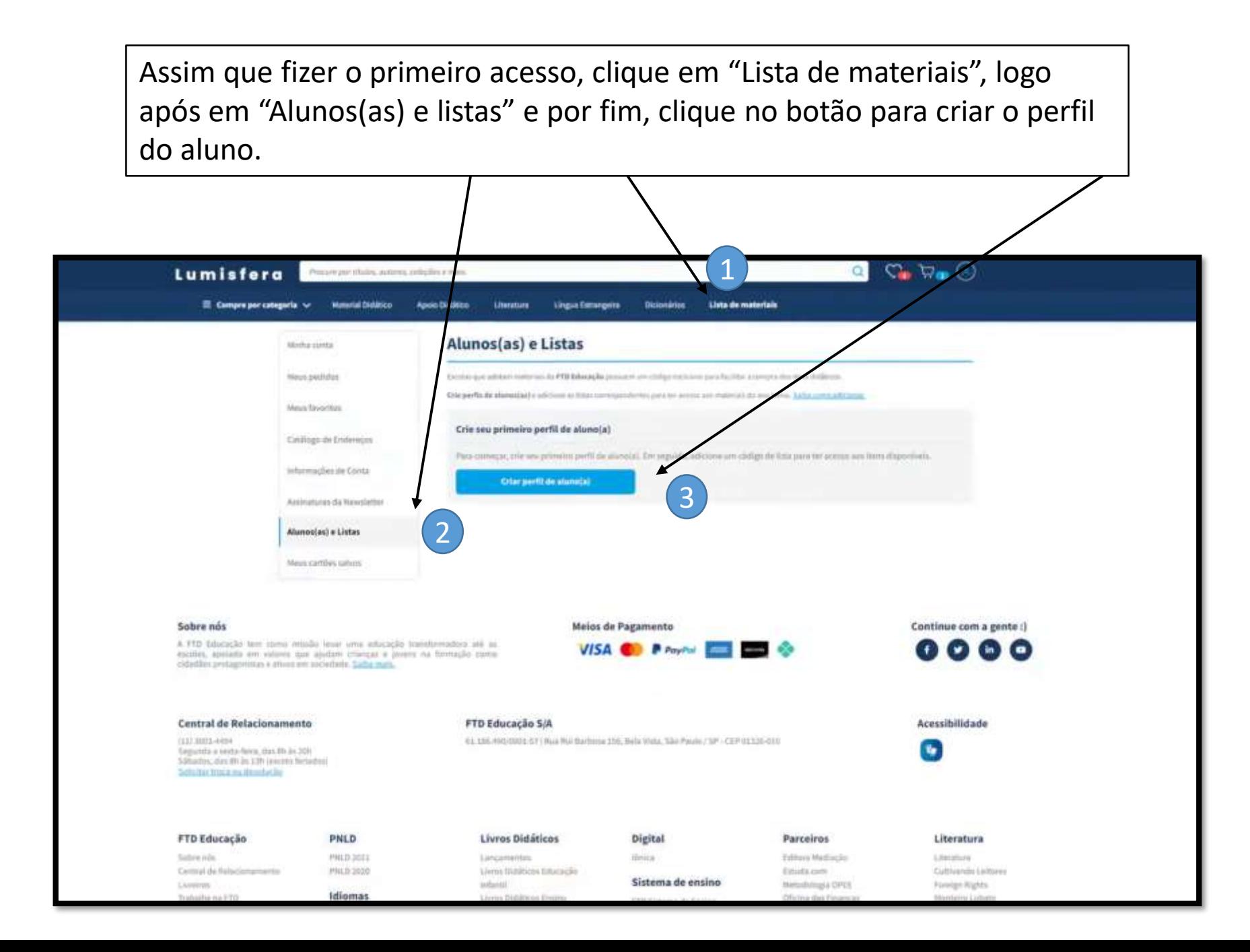

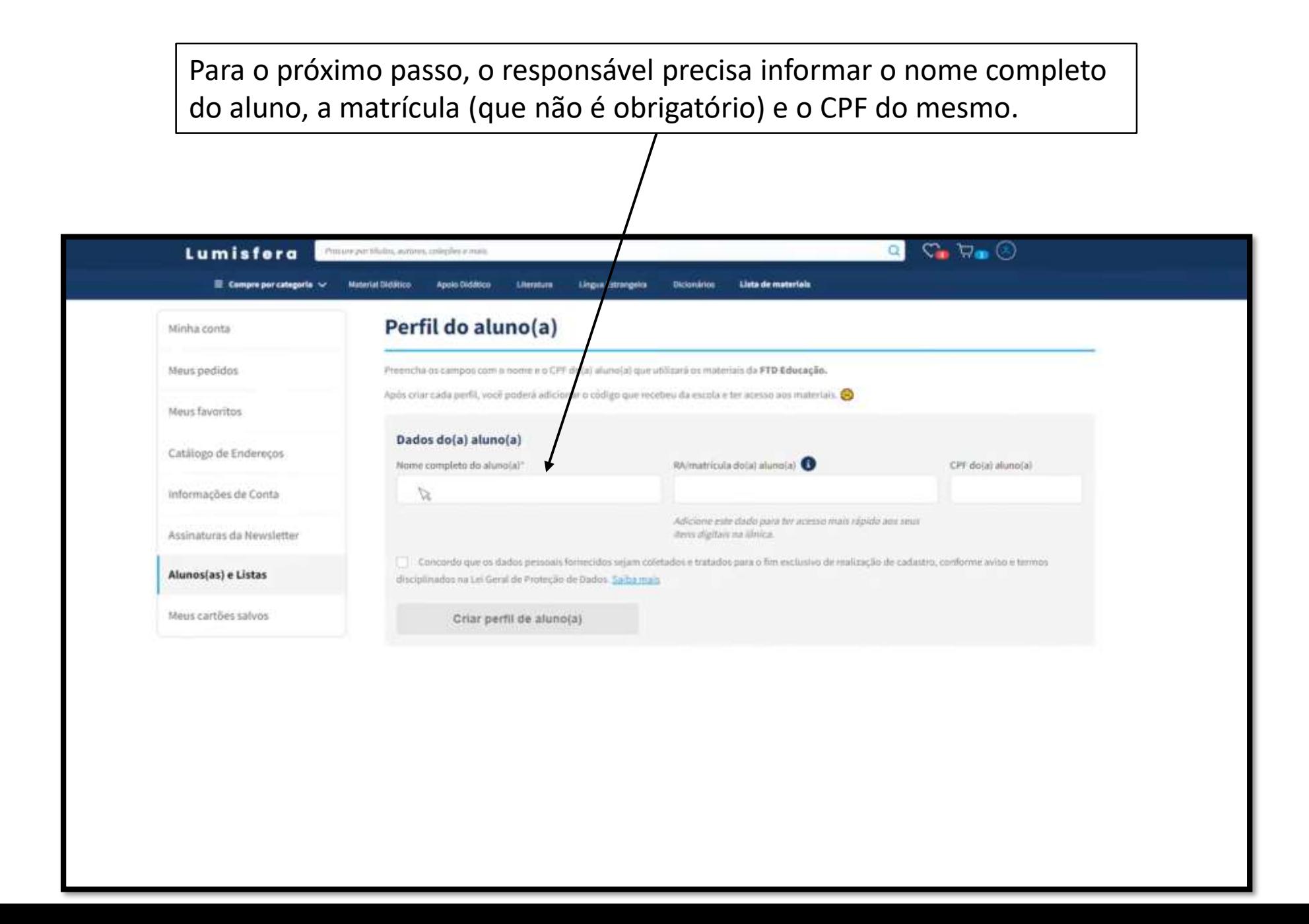

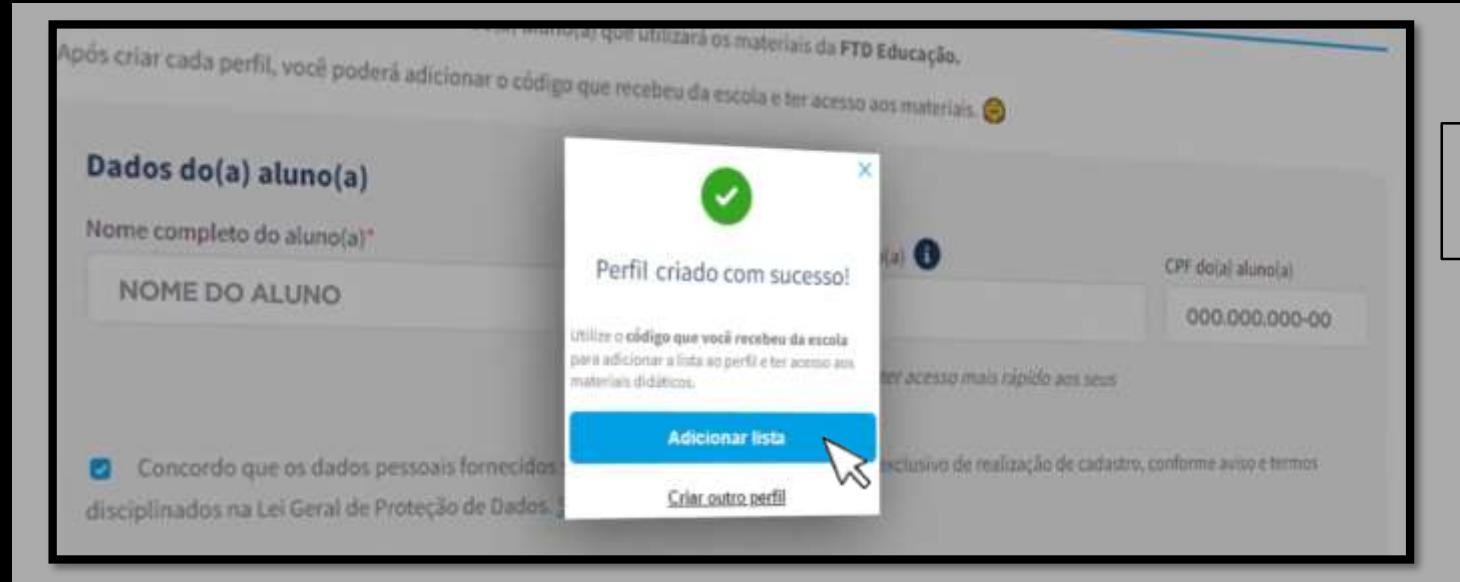

Logo após,

Após inseridas as informações, é necessário clicar em "Adicionar lista".

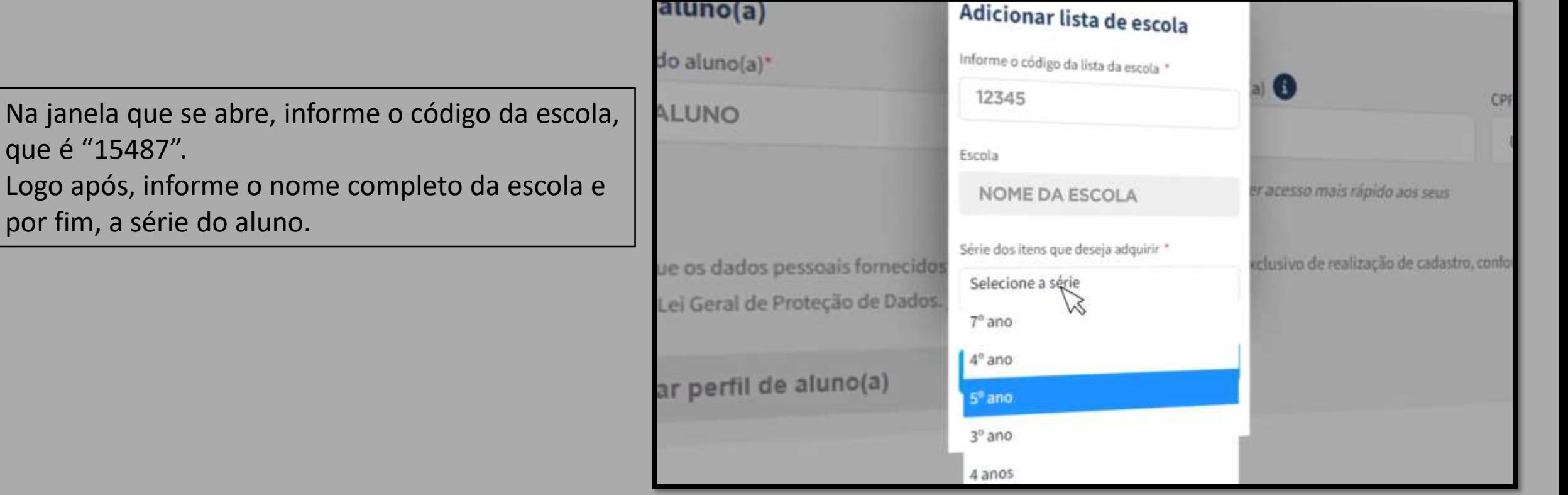

Finalizado o processo anterior, a lista do aluno estará criada e o perfil já linkado com a escola. Sendo assim os materiais necessários já estarão listados para compra, sendo necessários apenas clicar em "Acessar lista de materiais" para acessá-los.

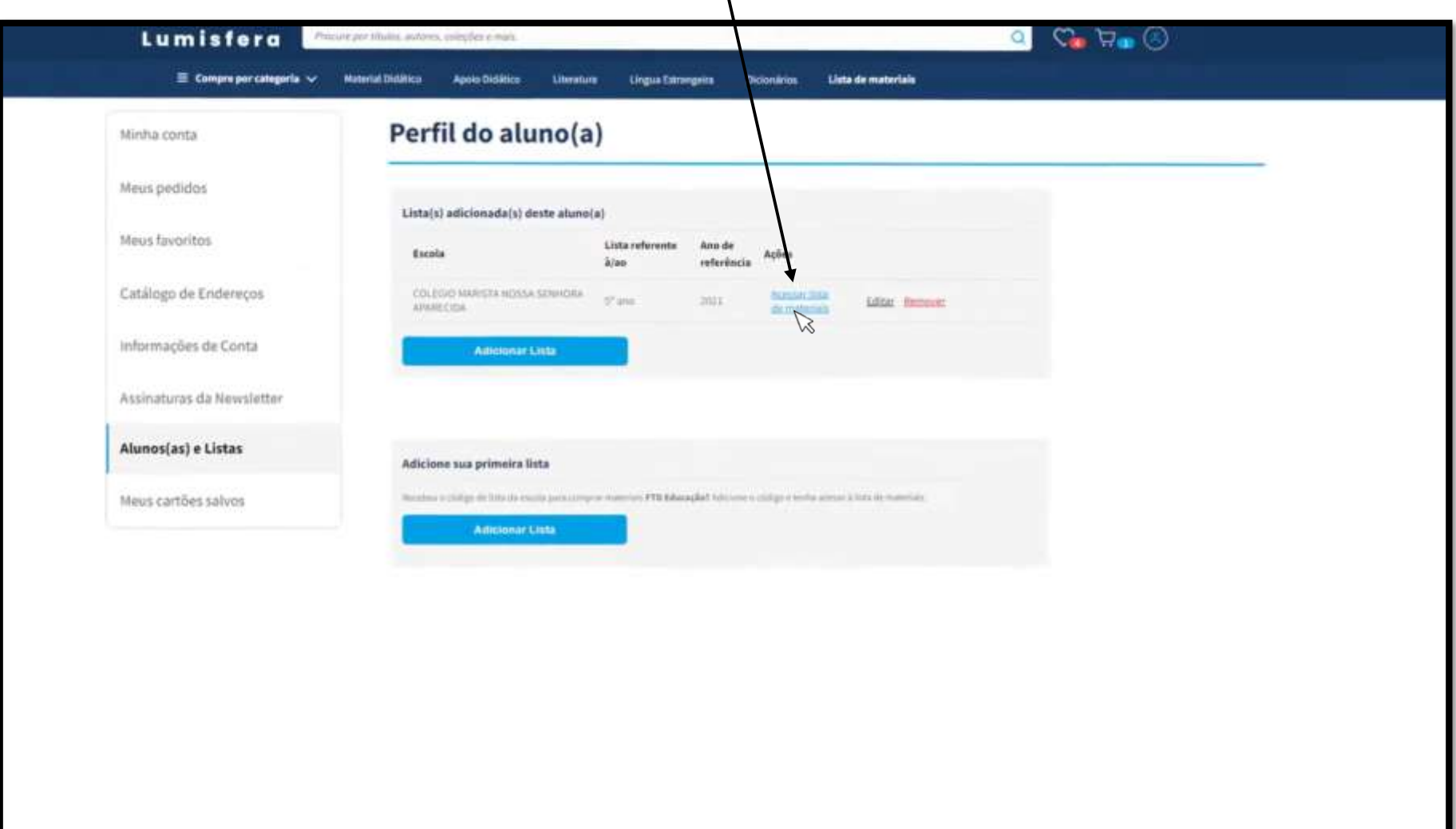

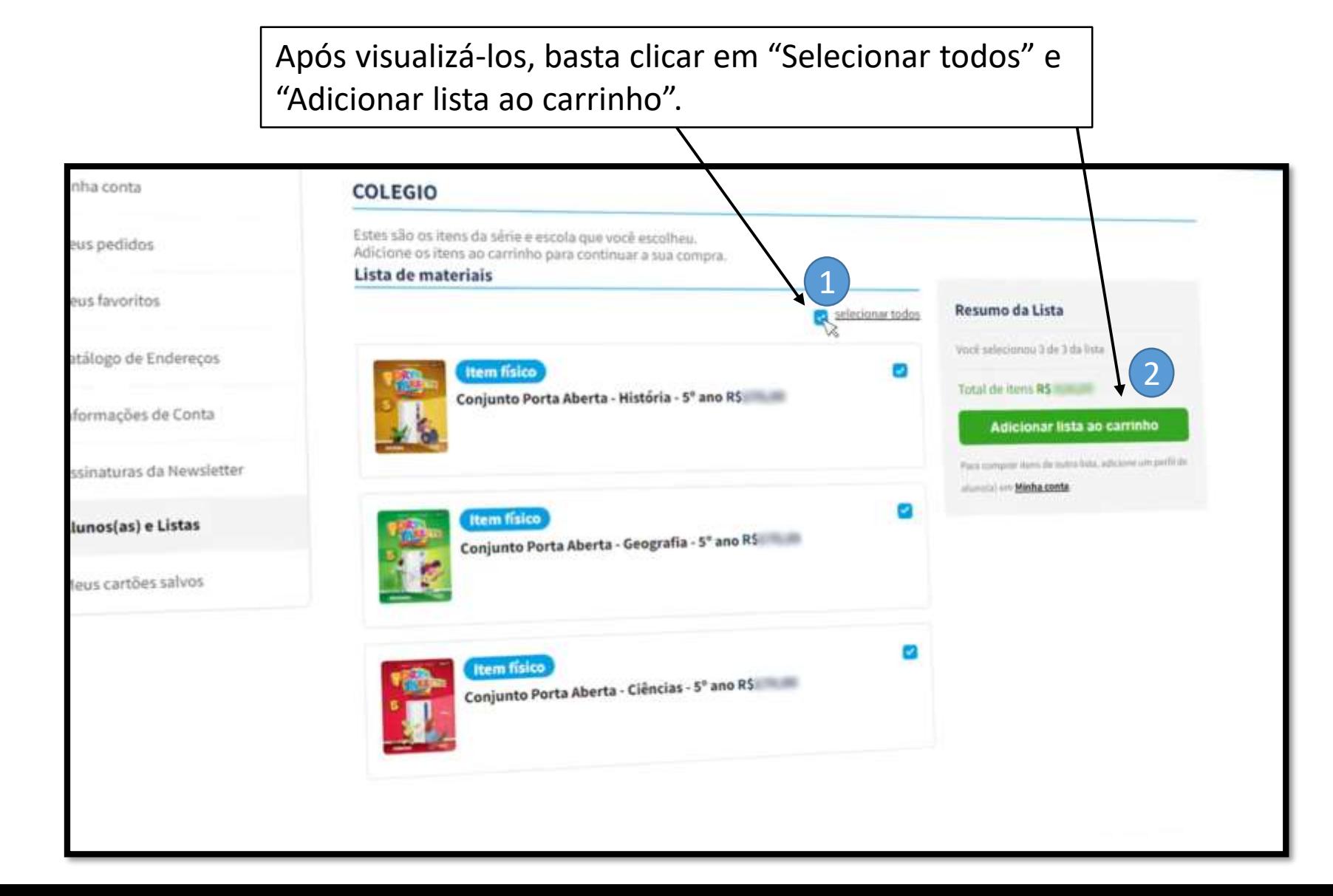

Por fim, selecione a forma de pagamento e finalize o processo.

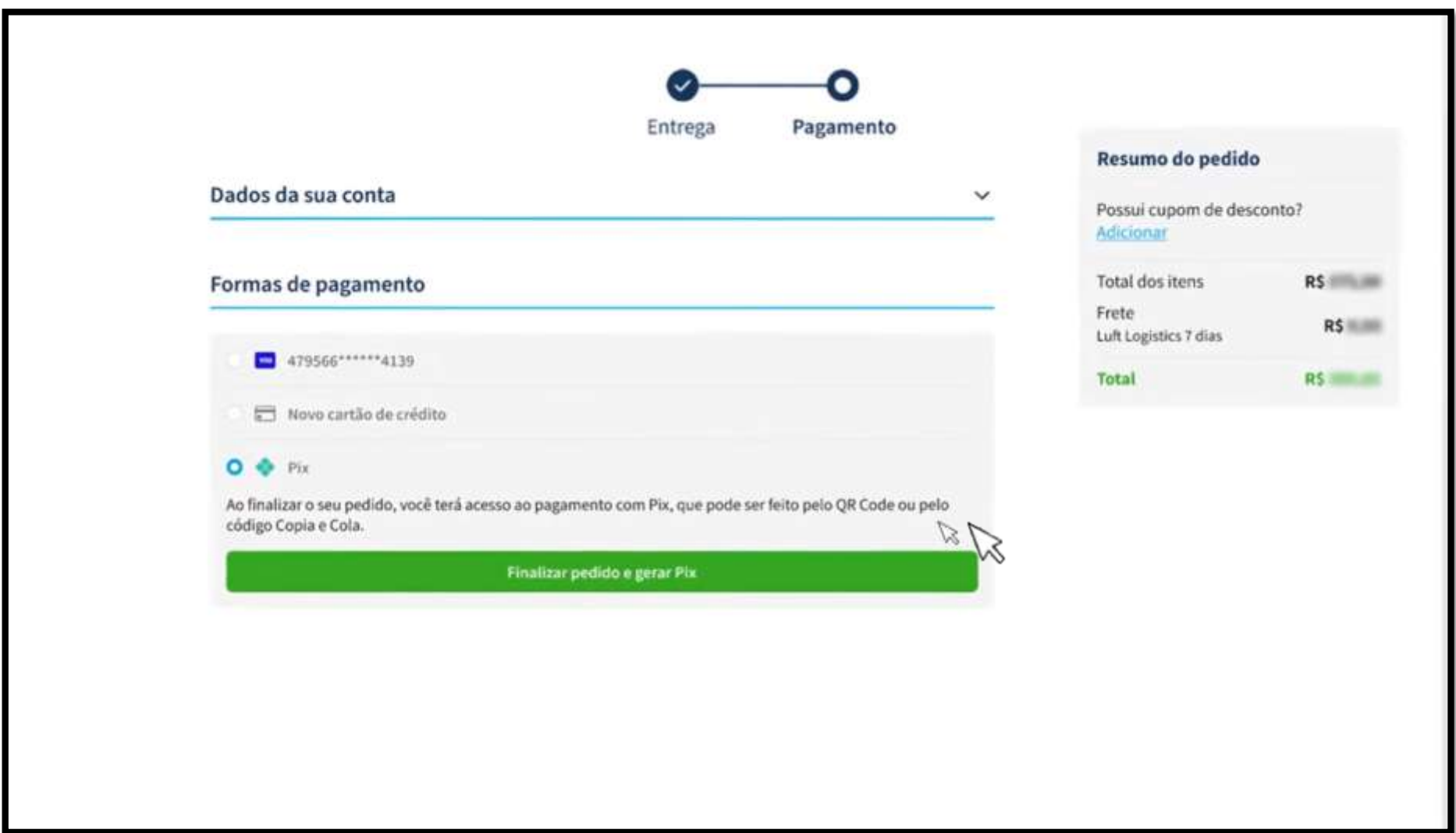

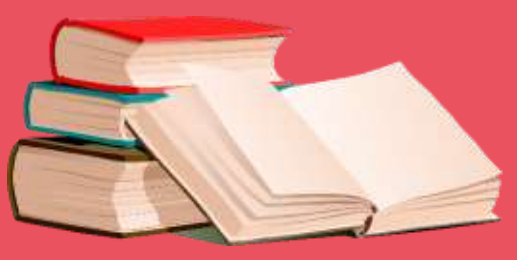

Caso o tutorial acima não tenha sido bem explicativo, é possível acessar o link abaixo para assistir um tutorial feito pela própria FTD sobre o processo.

Se necessário, entre em contato com o setor de informática no número 3835-8771 ou pelo whatsapp (31) 98802-7140.

https://www.youtube.com/watch?v=V9dgypzD7R8